## **Moving Pins**

Parameters of call operation actions are represented as pins on an activity diagram.

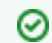

Activities are modeled in activity diagrams. Refer to [Modeling Activities](https://doc.scheer-pas.com/display/DESIGNER/Modeling+Activities) for more information on how to create an activity diagram.

It may that the position of a pin on a call operation action does not fit your needs. To create a tidy diagram and e.g. to avoid crossing object flows, you can move pins:

You can move pins from one side to the other side of the action node horizontally.

You cannot move a pin to the top or bottom of the action node.⋒

You can move pins vertically on the right or left border of the action node.

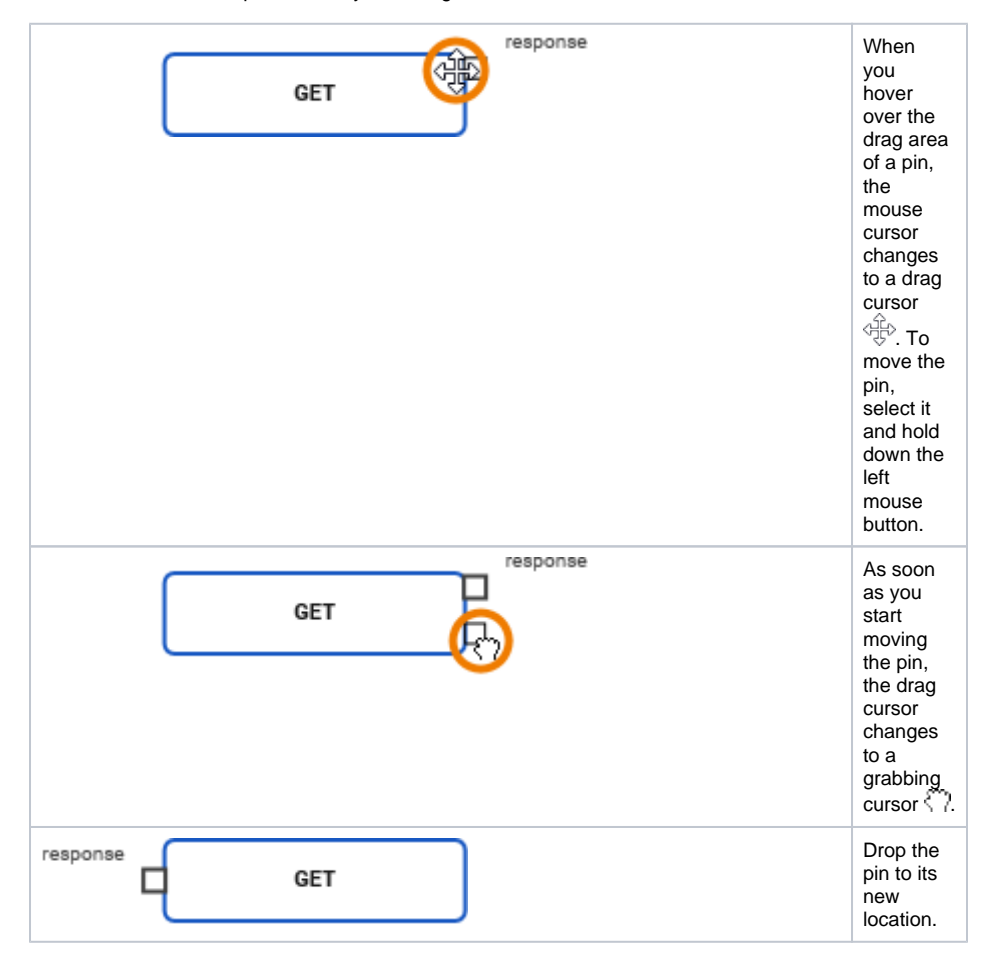

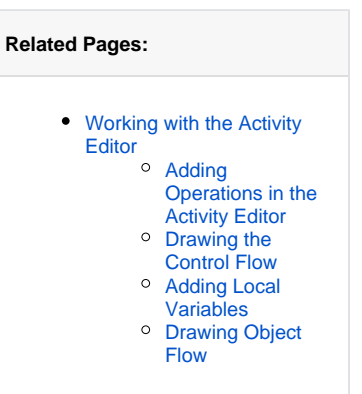

**Related Documentation:**

[Guide](https://doc.scheer-pas.com/display/BRIDGE/Reference+Guide)

[xUML Services Reference](https://doc.scheer-pas.com/display/BRIDGE/Reference+Guide) 

[Activity Diagrams](https://doc.scheer-pas.com/display/BRIDGE/Activity+Diagrams)